Experiment 13 การเขียนโปรแกรมเพื่อแสดงผลผ่านจอแอลซีดี (LCD Display)

ึ่งคประสงค์ เพื่อศึกษาการเขียนโปรแกรมในการเพื่อนำข้อมลออกแสคงผลทางจอแอลซีดีในลักษณะ ต่าง ๆ

## ิทฤษฎีพื้นฐาน

ึ่งอแอลซีดี(LCD: Liquid Crystal Display) เป็นอุปกรณ์แสดงผลที่นิยมใช้กันมากเนื่องจากสามารถ แสดงข้อมลที่เป็นทั้งตัวเลข และตัวอักษรที่เป็นข้อความ ใช้งานง่าย และกินกระแสไฟน้อยกว่า LED ตัวจอLCD ้ ผลิตเป็นโมดูล มีตัวไมโครคอนโทรลเลอร์ควบคุมการแสดงผลในตัวเอง สามารถแสดงผลได้ตั้งแต่บรรทัดละ 8 16 และ 32 ตัวอักขระ ตั้งแต่ 1 แถว ไปจนถึงหลายแถว จนถึงการแสดงแบบกราฟิก โปรแกรม Pic Basic Pro Compiler มีคำสั่งสนับสนุนการใช้งานกับจอ LCD ที่ใช้คอนโทรลเลอร์ ของ Hitachi 44780 หรือชิพเบอร์อื่นที่มี ึ คุณสมบัติเดียวกัน เป็นตัวควบคุม ตัวโมดูลมีขา I/O ที่จะติดต่อกับ MCU จำนวน 14 และ 16 ขา ตามรูปที่ 1

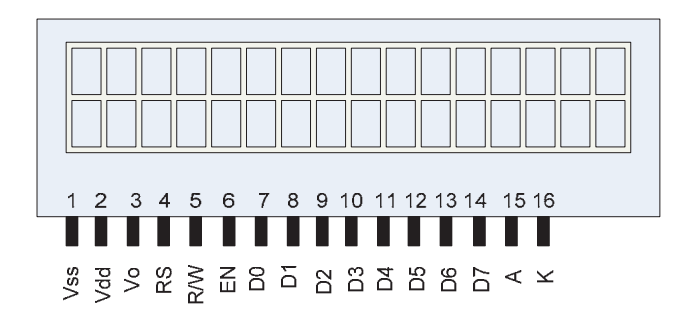

รูปที่ 1 แสคงโครงสร้างของจอ LCD แบบ 16 ตัวอักขระ $\mathrm{x}$  2 บรรทัด

รายละเอียดการต่อขาจอ LCD มีดังนี้คือ

- ขา Vss เป็นขาต่อลงกราวด์ (GND)
- ขา $V$ dd เป็นขาจ่ายไฟ +5  $V$
- ึขา Vo เป็นขาที่ต่อไฟสำหรับควบคมความเข้ม (Contrast) ของตัวอักขระที่แสดงผล ปรับได้ 0−5 V ถ้าปรับ เข้าใกล้ 0 V ตัวอักขระจะเข้มสุด หากไม่ต้องการปรับให้ต่อลง GND
- ขา RS เป็นขาที่ใช้ควบคุมการป้อนคำสั่ง กับข้อมูลที่แสดงผล
- ขา R/W เป็นขาที่ใช้ควบคมว่าจะให้อ่านค่าตัวอักขระจากหน้าจอ หรือเขียนเขียนตัวอักขระลงไปที่หน้าจอ หากต้องการจะส่งข้อมูลออกแสดงผลเพียงอย่างเดียว ให้ต่อขานี้ลง GND
- ขา EN …เป็นขาควบคมสถานการณ์อ่าน หรือ แสดงผลข้อความ
- ขา D0 D7 เป็นขาที่ส่งข้อมูลเข้า ออก เพื่อแสดงผล
- ขา A และ ขา K เป็นขาที่ต่อไฟ Back Light สำหรับเป็นจอที่มี Back light ที่เหมาะกับการใช้งานในที่มืด  $\n <sup>1</sup>$ ฟที่ต่อเป็น $\mid$ ฟตรง ร $\vee$

้ ข้อความที่แสคงบนจอ แต่ละตัวอักขระจะมีหมายเลขตำแหน่งกำกับ โดยแต่ละแถว หรือบรรทัดจะมีหมายเลข ู้ตำแหน่งเริ่มต้น ซึ่งเป็นเลขจาน 16 และจะมีรหัสควบคมดังต่อไปนี้ คือ

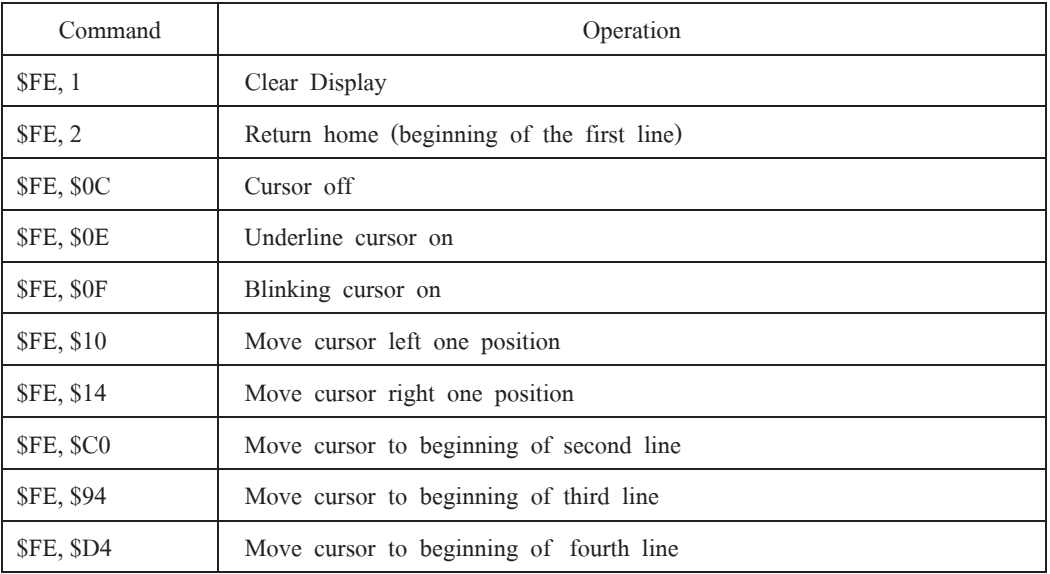

รหัสควบคุมเหล่านี้เป็นเลขฐานสิบหก การป้อนจะต้องมีรหัส \$FE, นำหน้าก่อนเสมอ การป้อนตัวอักขระเข้า แสดงที่จอ LCD ต้องระบุตำแหน่งเริ่มต้นก่อนเสมอ หมายเลขรหัสประจำตำแหน่งของตัวอักขระมีดังนี้

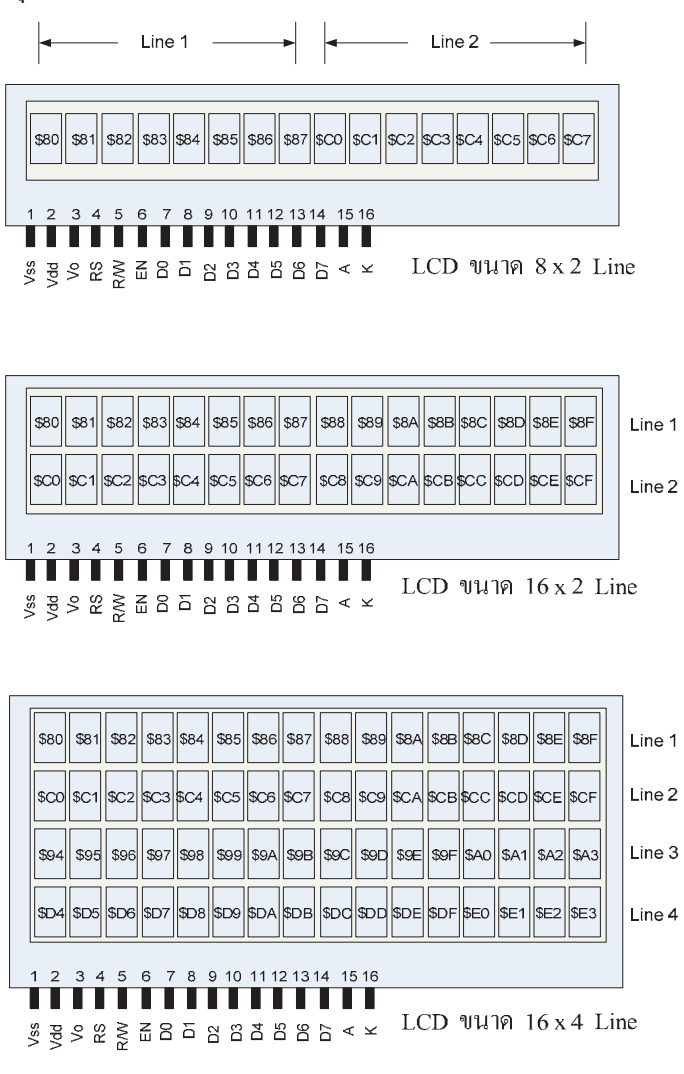

รูปที่ 2 แสดงโครงสร้าง และรหัสตำแหน่งตัวอักขระของ LCD แบบต่าง ๆ

นอกจากนั้นยังมี LCD ขนาดอื่น ๆ อีก เช่น 16 x 1 Line เป็นต้น LCD ทุกรุ่นทุกขนาด จะมีขา I/O แบบ เดียวกัน ถ้าเป็นแบบที่ใช้คอนโทรลเลอร์แบบเดียวกัน หรือเหมือนกัน

การเชื่อมต่อจอ LCD เข้ากับไมโครคอนโทรลเลอร์ มีการต่อ 2 แบบ คือ แบบ 4 บิท และแบบ 8 ุกิท

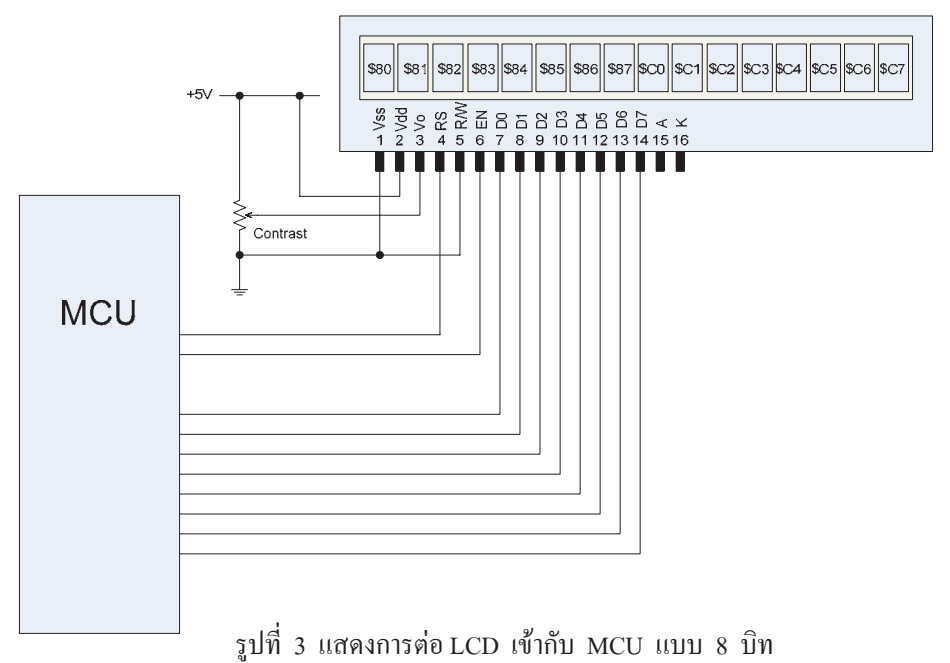

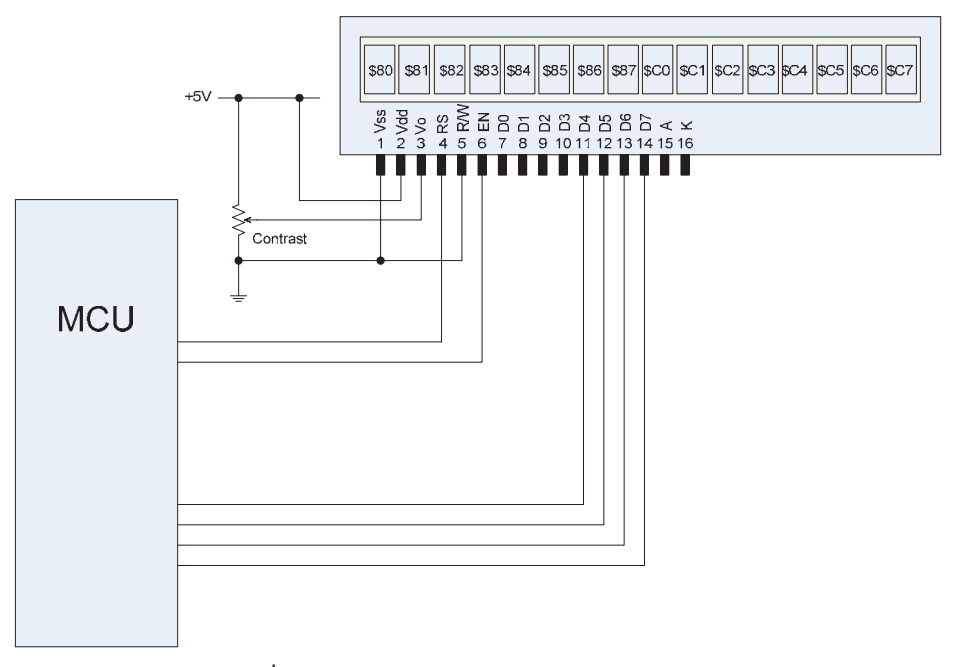

รูปที่ 4 แสดงการต่อ LCD เข้ากับ MCU แบบ 4 บิท

ี สำหรับในการทดลองตามใบงานนี้ จะใช้การต่อวงจรแบบ 4 บิทตามรูปที่ 4 เนื่องจากประหยัดขา I/O ของ MCU และในกำสั่งของ Pic Basic Pro ได้รองรับการการทำงานแบบนี้อย่แล้ว

ในการเขียนโปรแกรมการแสดงผลผ่านทางจอ LCD ก่อนการเข้าส่การประมวลผลเราต้องให้โปรแกรม ร้จักตำแหน่งของขา I/O ที่ต่อกับจอ LCD ขาต่าง ๆ ตามรปที่ 4 ก่อน ด้วยการนิยามไว้ที่ส่วนหัวของโปรแกรม ิตามตัวอย่างดังนี้ คือ

> DEFINE LCD DREG PORTD DEFINE LCD DBIT 4 DEFINE LCD\_RSREG PORTE DEFINE LCD RSBIT 2 DEFINE LCD EREG PORTD DEFINE LCD EBIT 1

ีตามตัวอย่าง บรรทัดที่ 1 และ 2 กำหนดว่า ขา Data 4 เส้นต่อที่ Port D เริ่มบิทที่ 4 เป็นต้นไป บรรทัดที่ 3 และ 4 กำหนดว่า ขาRS ต่ออย่ที่ Port E ขา 2 (RE2) บรรทัดที่ 5 และ 6 กำหนดว่า ขา EN ต่ออย่ที่ Port D ขา 1 (RD1) ้รายละเอียดนอกเหนือจากนี้ ให้ศึกษาเพิ่มเติมในค่มือการใช้โปรแกรม

ในการแสดงผล เราสามารถปรับแต่งรูปแบบของข้อมูลที่จะส่งมาแสดงได้ เช่น เป็นเลขฐานสอง ฐาน ้สิบ และฐานสิบหก เป็นต้น โดยจำมีตัวปรับค่าตามตารางดังต่อไปนี้

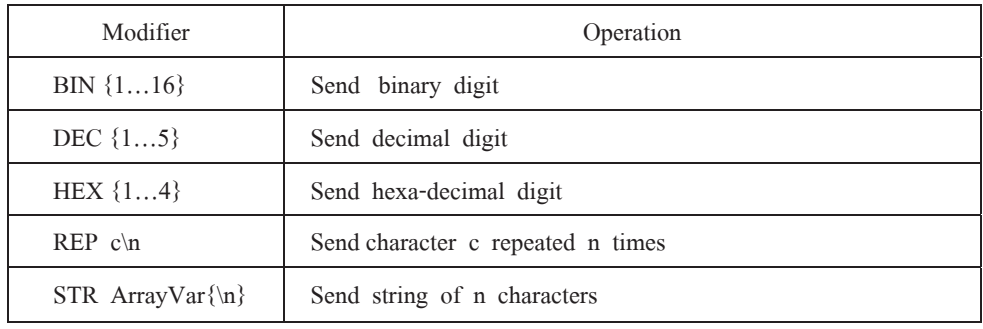

- หมายเหตุ 1. หากมีการต่อขาของจอ LCD เข้ากับพอร์ท ที่สามารถรับสัญญาณอนาล็อกใด้ เช่น PortA และ PortE ก่อนการใช้คำสั่งแสดงผล จะต้องกำหนดให้พอร์ทดังกล่าวทำงานเป็นดิจิตอล ีก่อน ด้วยการกำหนดค่าในรีจิสเตอร์ ADCON1 เช่น ADCON1 = 7 เป็นต้น
	- 2. เนื่องจากการแสดงผลของจอ LCD เป็นลักษณะ Static display เนื่องจากมีคอนโทรลเลอร์ของ ตัวเอง ตัวอักขระยังคงค้างจออยู่จากว่าจะมีการส่งมาแสดงใหม่ ดังนั้นในการเขียนโปรแกรม ี แสดงผล ถ้าเป็นข้อความนิ่ง ๆ พยายามหลีกเลี่ยงการเขียนโปรแกรมวนมาแสดงซ้ำ ๆ ซึ่งอาจทำ ให้ตัวข้อความสั่นพลิ้ว และเสียเวลาการทำงานของโปรแกรมโดยไม่จำเป็น
	- 3. การต่อไฟผิดข้าจะทำให้จอ LCD เสียหายได้ จึงควรระมัดระวัง เนื่องมีราคาค่อนข้างแพง

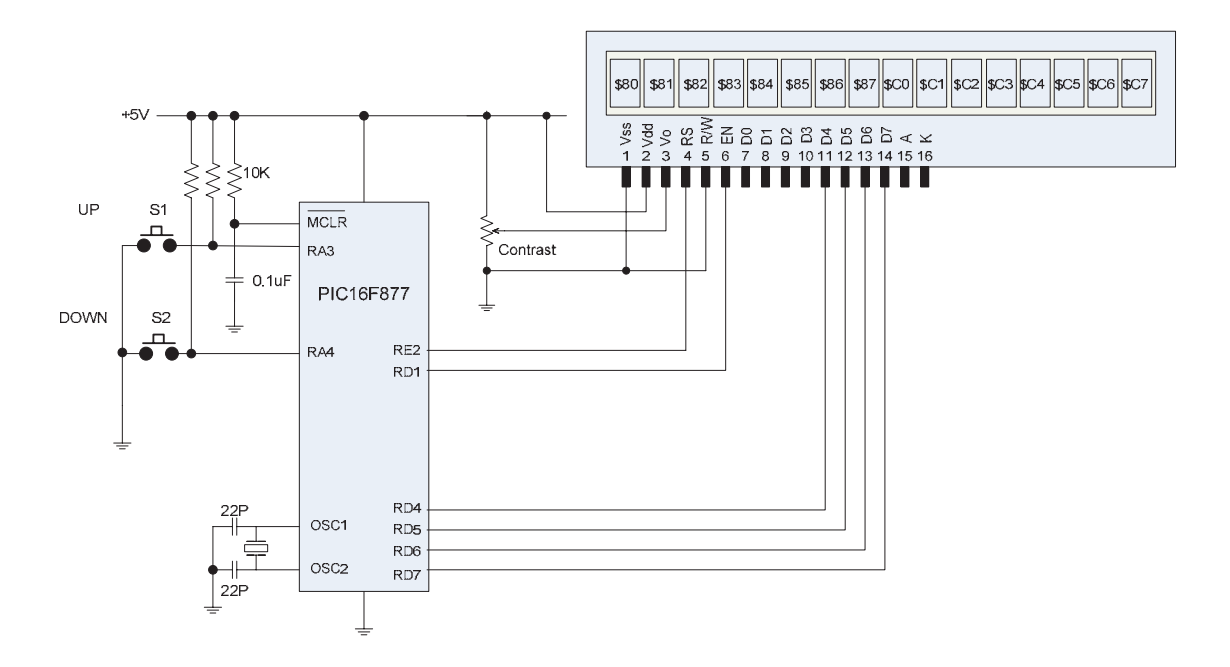

โปรแกรมคำสั่งที่ 1 ส่งข้อความแสดงใน Line 1 และ Line 2

```
DEFINE LCD_DREG PORTD
DEFINE LCD_DBIT 4
DEFINE LCD_RSREG PORTE
DEFINE LOD_RSBIT 2<br>DEFINE LCD_RSBIT 2<br>DEFINE LCD_EREG PORTD<br>DEFINE LCD_EBIT 1
adcon1 = 7Icdout $fe, 1, "Hello.."
Icdout $fe,$c0,"World !"
end
```
โปรแกรมคำสั่งที่ 2 ส่งข้อความ และค่าตัวแปรเป็นเลขฐานสิบ

> DEFINE LCD DREG PORTD DEFINE LCD\_DBIT 4 DEFINE LCD\_RSREG PORTE<br>DEFINE LCD\_RSBIT 2 DEFINE LCD\_EREG PORTD DEFINE LCD EBIT 1 temp var byte  $L_{\rm{max}}$  $adcon1 = 7$  $temp = 25$ Icdout  $$fe,1,"$ Temp = " Icdout \$fe,\$c0,dec temp,\$fe,\$c4,"C" end